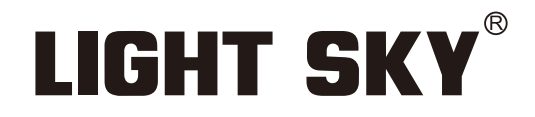

FLY DRAGON LIGHTING EQUIPMENT CO., LTD

# LUNAR BSW

# **LIGHT SKY®**

Tel:0086-20-61828288 Fax:0086-20-61828188 Pc:510800 Web:www.lightsky.com.cn **E**-**mail:**

**Address: No. 43, Yunfeng Road, Xiuquan Street, Huadu District, Guangzhou, China**

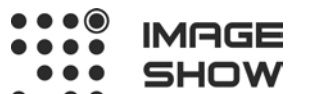

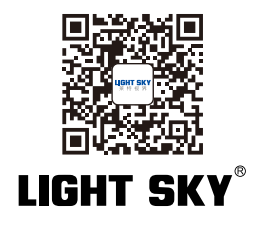

FAT

**Компания Image Show Адрес: Москва, ул.Бибиревская д.8 к.1 оф.307 Email: info@image-show.ru Тел.: +74992903217**

**Сайт: www.image-show.ru**

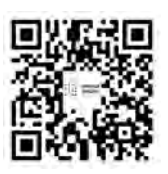

MAGE SHOW

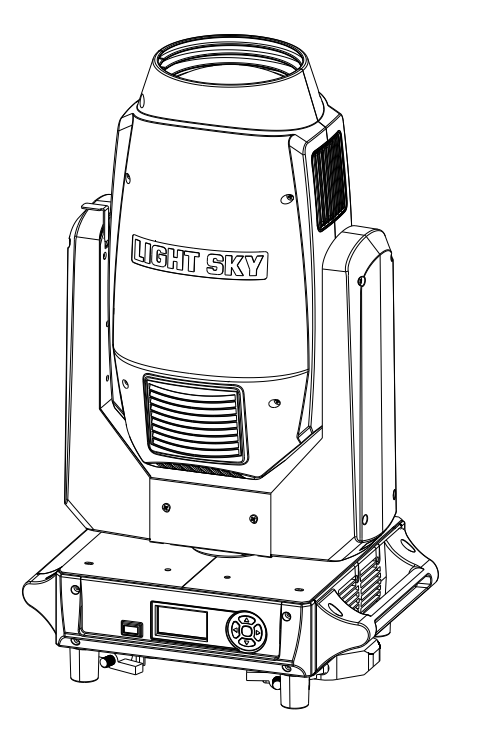

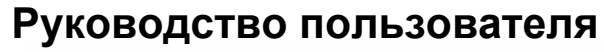

Внимательно прочтите данное руководство перед использованием

## Произведено в КНР

#### **СОДЕРЖАНИЕ**

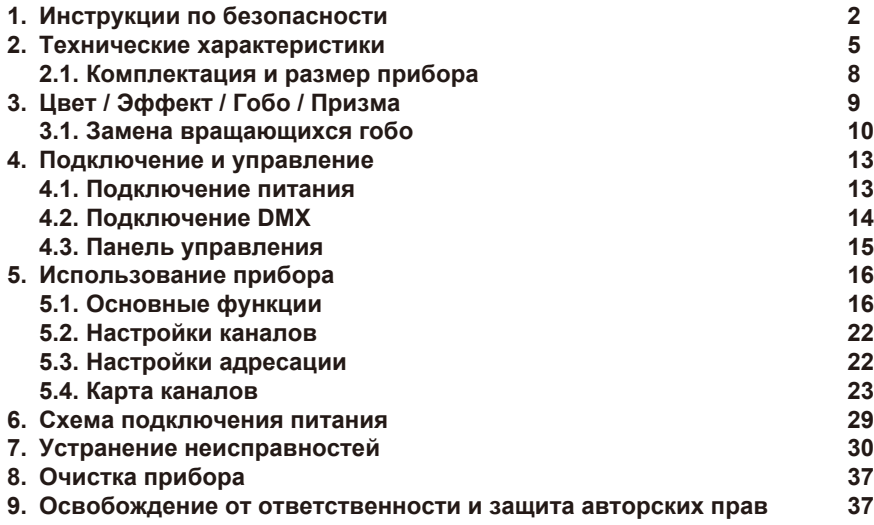

Поздравляем вас с выбором прибора нашей компании! Благодарим за ваш заказ.

- ◆Пожалуйста, обратите внимание, что этот продукт, как и все остальные в богатом ассортименте нашей компании разработан и изготовлен качественно, что обеспечит отличную производительность и наилучшее соответствие вашим ожиданиям и требованиям.
- ◆Внимательно полностью прочтите данное руководство пользователя и сохраните его для дальнейшего использования.. Важно знать информацию и соблюдать инструкции, приведенные в данном руководстве, чтобы убедиться, что прибор установлен, используется и обслуживается правильно и безопасно.
- ◆Компания не несет никакой ответственности за ущерб, причиненный прибору или другому имуществу или лицам в результате установки, использования и технического обслуживания, которые были выполнены не в соответствии с настоящим руководством пользователя, которое всегда идет в комплекте с прибором.
- ◆Компания оставляет за собой право изменять характеристики, указанные в данном руководстве пользователя, в любое время и без предварительного уведомления.

## **1.Инструкции по безопасности**

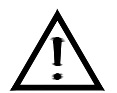

Пожалуйста, внимательно прочтите инструкцию, она содержит важную информацию об установке, использовании и техническом обслуживании.

#### **ВНИМАНИЕ!**

Пожалуйста, сохраните данное руководство пользователя для дальнейшего использования. Если вы продадите прибор другому пользователю,

позаботьтесь о том, чтобы руководство пользователя было передано вместе с прибором.

Следующие символы используются для обозначения важной информации по технике безопасности на изделии и в данном руководстве:

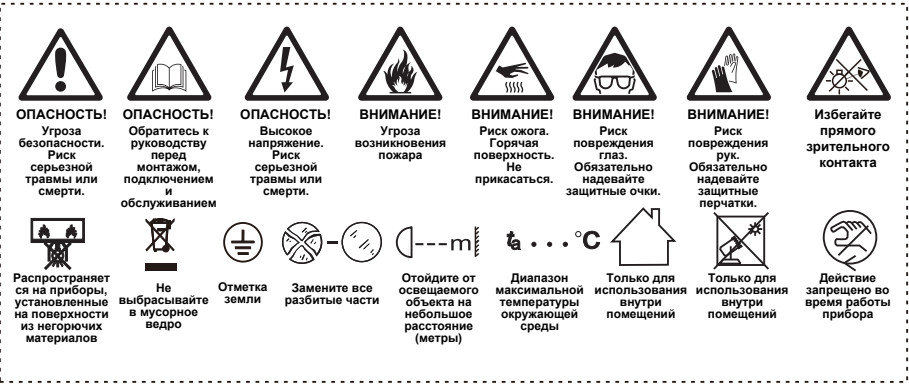

# **Важно:**

**Гарантия не распространяется на повреждения, вызванные несоблюдением данного руководства пользователя.** 

**Дилер не несет ответственности за любые возникающие в результате этого дефекты или проблемы.**

- Перед использованием устройства распакуйте его и тщательно проверьте, чтобы убедиться в отсутствии повреждений, которые могли быть получены при транспортировке.
- Прибор разработан только для использования внутри помещений. Допускается использование только в сухих помещениях.
- Устанавливать прибор и работать с ним должен только квалифицированных специалист.
- Источник света всегда должен заменяться производителем, авторизованным сервисным центром или другим лицом, имеющим соответствующую квалификацию. Всегда отключайте прибор от сети при замене источника света.
- Не допускается использование прибора детьми.
- Используйте страховочный трос для крепления прибора. Обращайтесь с устройством, держа его только за базу, а не за корпус прибора.
- Прибор должен быть установлен в месте с достаточной вентиляцией, на расстоянии не менее 20 см от прилегающих поверхностей.
- Убедитесь, что вентиляционные отверстия не перекрыты, в противном случае устройство перегреется.
- Перед началом эксплуатации убедитесь, что вы подключили прибор к соответствующему напряжению в соответствии со спецификациями, приведенными в данном руководстве или на этикетке на приборе.
- Важно заземлить желто-зеленый провод, во избежание поражения электрическим током.
- Минимальная температура окружающей среды: 0°C. Максимальная температура окружающей среды: 40°C. Не используйте прибор при более низкой или высокой температуре.
- Не подключайте прибор к диммерному рэку.
- Когда прибор работает, не ставьте рядом с ним горючие предметы. Расстояние между устройством и легковоспламеняющимися и взрывоопасными предметами или материалами должно быть не менее 0,5 м.
- Убедитесь, что шнур питания не перекручен и не поврежден; незамедлительно замените его при повреждении.
- $\bullet$  Корпус прибора может нагреваться до 80°С. Не прикасайтесь к корпусу голыми руками во время его эксплуатации.
- Избегайте попадания в устройство легковоспламеняющихся жидкостей, воды или металла. Если это произошло, немедленно отключите питание.
- Не используйте прибор в пыльных и грязных помещениях. Регулярно чистите прибор.
- Не прикасайтесь к проводам во время работы прибора. Это может привести к поражению электрическим током.
- Избегайте запутывания шнура питания с другими проводами.
- Минимальное расстояние от объектов/поверхностей должно составлять не менее 12 метров.
- Если у устройства наблюдаются проблемы в использовании, незамедлительно отключите его.
- Никогда не отключайте прибор сразу после включения.
- Корпус, линзы или ультрафиолетовый фильтр должны быть заменены, если на них есть видимые повреждения.
- Не открывайте корпус прибора, в нем нет частей, которые могут быть отремонтированы пользователем.
- Не пытайтесь управлять данным устройством, если оно повреждено. Не пытайтесь самостоятельно производить ремонт. Ремонт, выполняемый неквалифицированными специалистами, может привести к повреждению или неисправности. Пожалуйста, при необходимости обратитесь в ближайший авторизованный сервисный центр.
- Отключите прибор от сети перед началом ремонта.
- Используйте оригинальную упаковку, если требуется транспортировка прибора.
- Избегайте прямого воздействия источника света на глаза во время работы устройства.
- Не используйте данное устройство, если вы заметили повреждения на корпусе, экранах или кабелях. Немедленно обратитесь к авторизованному специалисту за заменой поврежденных деталей.

#### **Установка:**

Прибор должен быть зафиксирован на струбцине. Всегда следите за тем , чтобы устройство было надежно закреплено , чтобы избежать вибрации и соскальзывания во время работы. Убедитесь, что фермовая конструкция или место установки выдерживает вес, в 10 раз превышающий вес прибора, без какой-либо деформации. При монтаже всегда устанавливайте страховочный трос, который выдержит вес, по крайней мере, в 12 раз превышающий вес прибора.

 Допускается установка или работа с прибором только квалифицированных специалистов. Прибор должен быть установлен в месте, недоступном для людей.

#### **2. Технические характеристики**

#### **ОПТИКА**

- Источник света:

OSL5 используется специальная лампа, разработанная по индивидуальному заказу совместно нашей компанией и Osram.

- Угол раскрытия луча: Beam 2.3-12°, Spot 9-36°, Wash 15-53°
- Линза: диаметр 138 мм
- Цветовая температура: 6200 K
- Индекс цветопередачи: Ra≥80
- Освещенность: 346000 люкс @ 10 м

## **ЦВЕТ**

- CTO цветовая температура с линейной регулировкой (2700 K 6200 K)
- 13 цветов + открытый луч,эффект радуги с вращением в двух направлениях, двухцветный градиент (линейное движение), колесо цвета вращается в двух направлениях, рандомный цветовой режим.

#### **ГОБО**

- Колесо вращающихся гобо: 7 стеклянных гобо + открытый луч, сменные, внешний диаметр гобо 22.9 мм, внутренний - 17 мм, эффект вращения, эффект бегущей воды и дрожания.

- Колесо статичных гобо: 11 гобо + открытый луч + 1 однородная оптическая линза, эффект вращения, эффект бегущей воды и дрожания.

- Колесо анимации: может использоваться отдельно или в комбинации с колесом гобо, скорость вращения в обоих направлениях регулируется.

#### **ЭФФЕКТ**

- 8-гранная + 6-гранная призмы: вращение в обоих направлениях, могут переключаться независимо, могут использоваться отдельно.
- Фрост: изменяемый независимый мягкий фрост-эффект
- Фокус: электронный фокус высокого разрешения
- Строб: 0.5 12 вспышек / секунду, настраиваемый электронный строб и рандомный строб
- Диммер: 0 100 % с линейной регулировкой

#### **УПРАВЛЕНИЕ И ПРОГРАММИРОВАНИЕ**

- Количество каналов: 21, 24
- Управление: DMX512, RDM
- Разъем управления: 3- или 5- пиновый вход/выход
- Дисплей: LCD

## **ПРОГРАММНОЕ ОБЕСПЕЧЕНИЕ**

- Обновление ПО: по USB или DMX

## **PAN/TILT**

- PAN: 540° 8 / 16 бит
- TILT: 270° 8 / 16 бит

#### **ПИТАНИЕ**

- Питание: 100-240 В перем. тока 50/60 Гц
- Максимальная мощность: 550 Вт
- Power factor: 0.987

## **РАЗМЕРЫ И ВЕС**

- Размер прибора: 380 X 300 X 646 мм
- Вес нетто: 22.5 кг
- Картонная коробка (по умолчанию): 450 X 390 X 745 мм
- Вес брутто: 26.2 кг
- Транспортировочный кофр (опционально 2 прибора): 810 X 530 X 845 мм
- Вес нетто: 45.0 кг Вес брутто: 84.5 кг

## **ДРУГОЕ**

- Степень защиты: IP20
- Рабочая температура окружающей среды: 0°C ~ 40°C
- Максимальная температура нагрева корпуса прибора: 80°C
- Электрические характеристики лампы: 5.5 A / 110 В; 2.75 А / 220 В

## **СООТВЕТСТВИЕ**

- Стандарт внедрения продукта: GB 7000.1-2015 GB7000. 217-2008
- Сертификаты соответствия: CE, RoHs
- Прибор соответствует следующим директивам ЕС:

Low Voltage Directive 2014/35/EU . EMC Directive 2014/30/EU

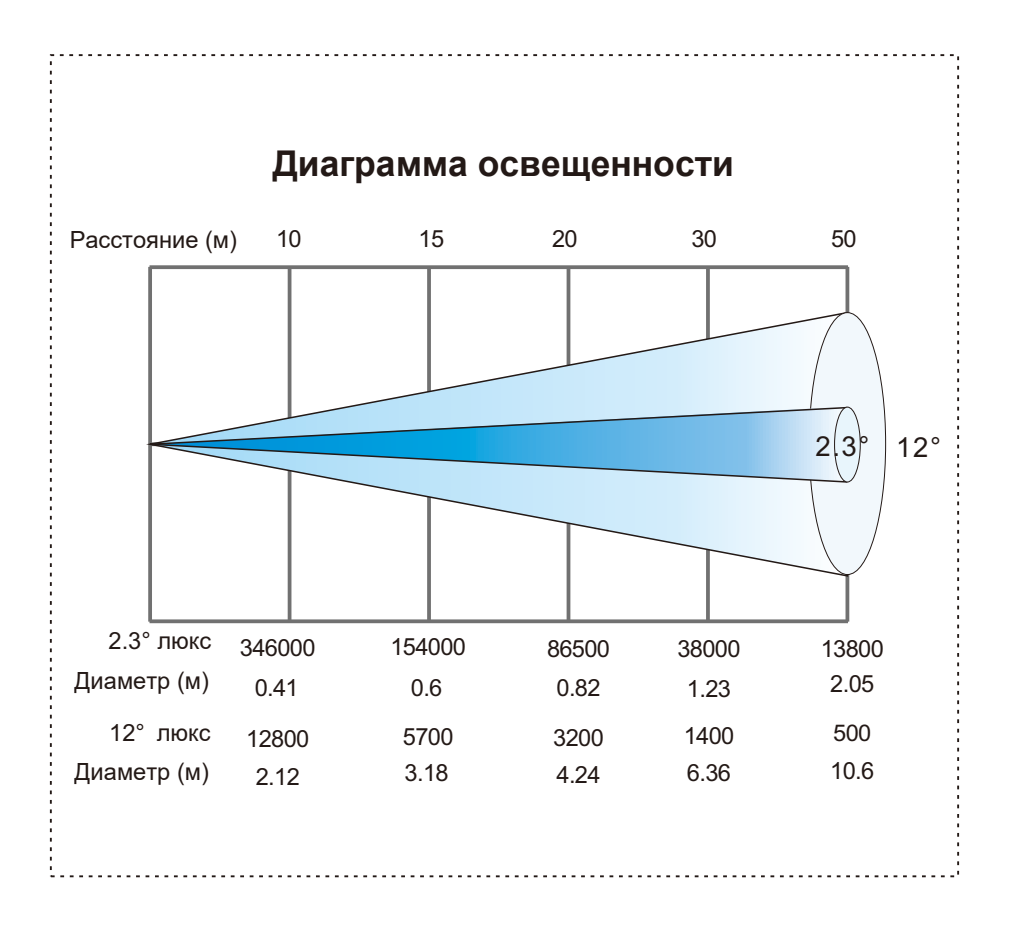

# **2.1. Комплектация и размер прибора**

## Комплектация - Рис. 1

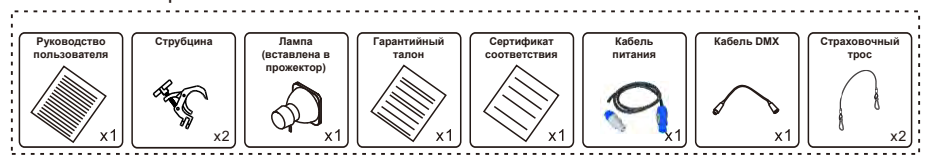

# Размер прибора - Рис. 2

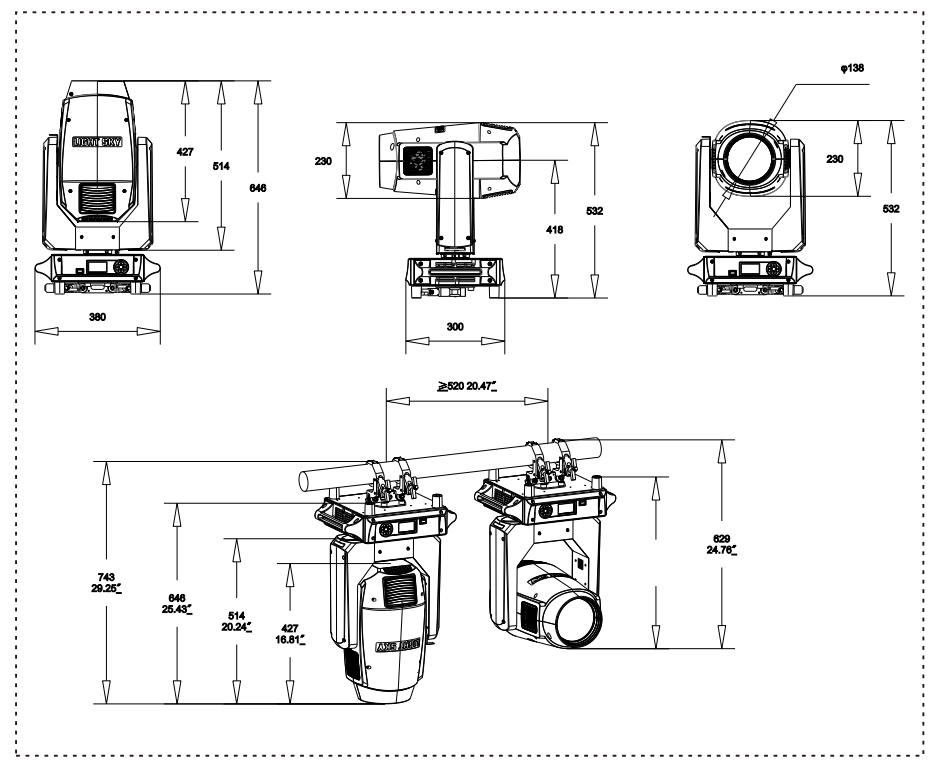

# 3.**Цвет / Эффект / Гобо / Призма**

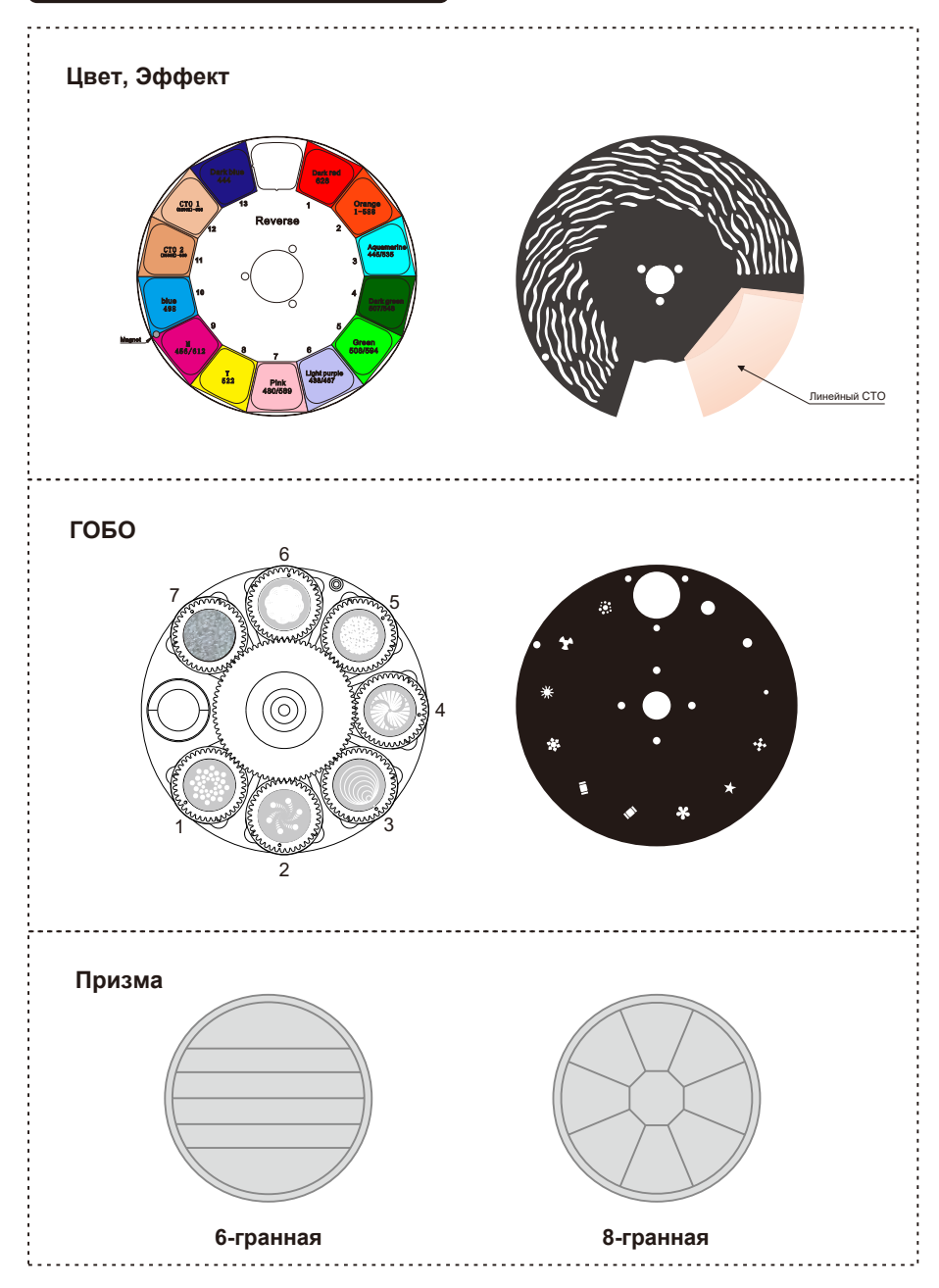

## 3.1.**Замена вращающихся гобо**

1.Используя отвертку, открутите два болта [A] и вытащите модуль с колесом цвета.

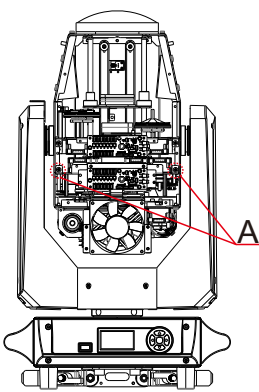

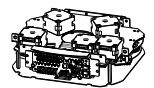

2.Переверните модуль вверх дном, извлеките соответствующие материалы в следующем порядке, а затем снимите колесо вращающихся гобо.

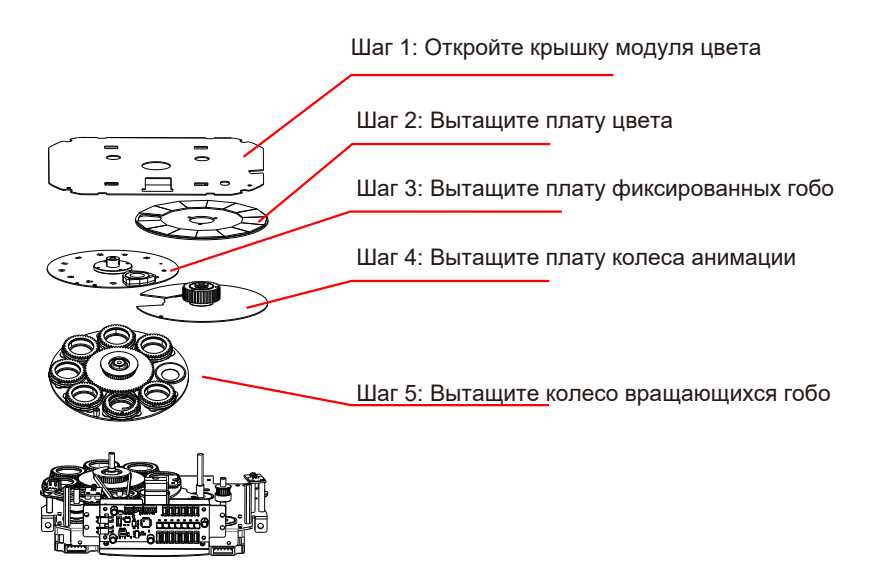

3. Как показано на рисунке [B], осторожно приподнимите приводное колесо гобо от края вверх с задней стороны колеса гобо и медленно потяните его, чтобы вынуть один слот гобо.

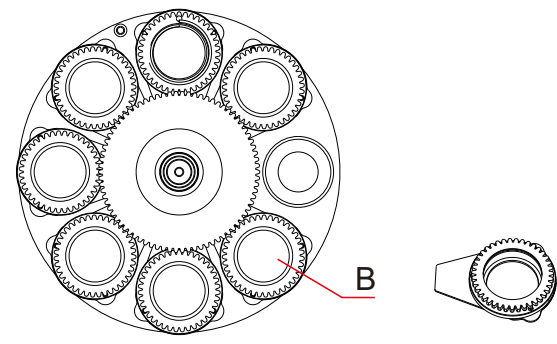

4. Используйте пинцет или другие мелкие предметы, чтобы вынуть стопорное кольцо в положении [C] (если деталь с рисунком покрыта клеем для крепления стекла, пожалуйста, используйте профессиональное чистящее средство для удаления клея со стекла, а затем выньте стопорное кольцо, чтобы не повредить деталь с рисунком).

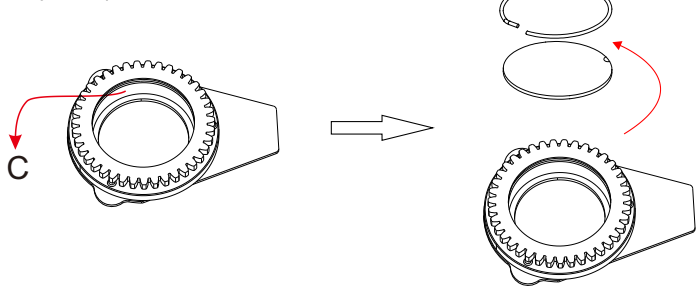

5. При сборке гобо старайтесь не прикасаться к гобо руками, и, как показано в [D], покрытая поверхность гобо должна быть обращена к источнику света.

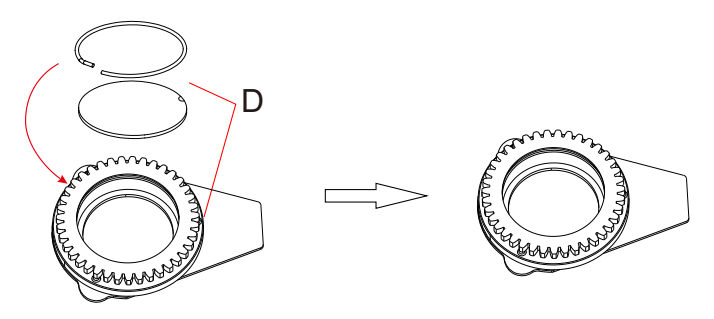

6. Вставьте приводное колесо гобо в узел ведущего колеса, как показано в [E], при установке вогнутая точка ведомого колеса гобо должна быть обращена к центру ведущего колеса.

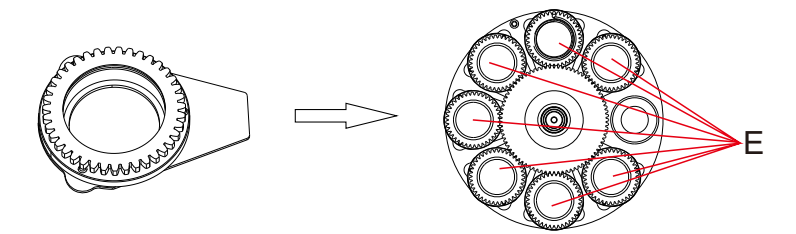

7. После завершения установки установите плату с колесом гобо обратно в прибор.

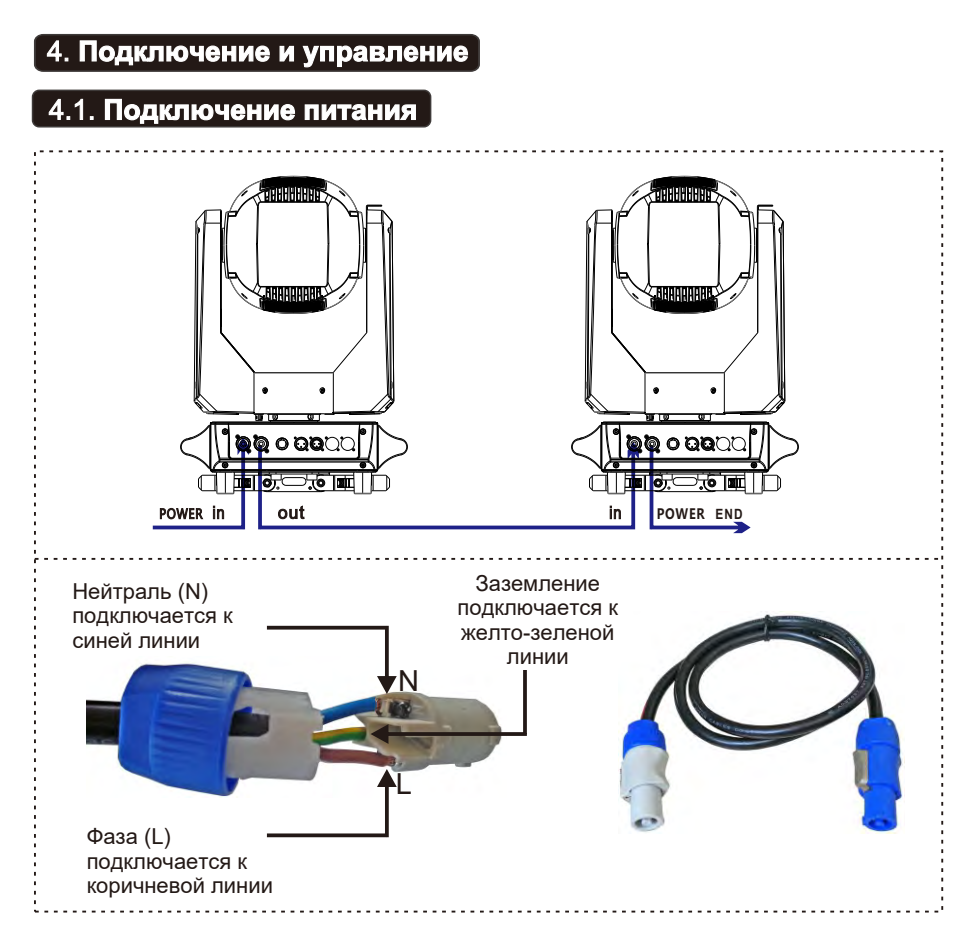

- Подключение к сети электропитания должно выполняться квалифицированным специалистом.
- Выполнив описанную выше операцию и убедившись, что все устройства были установлены корректно, нажмите выключатель питания, чтобы проверить, все ли работает нормально

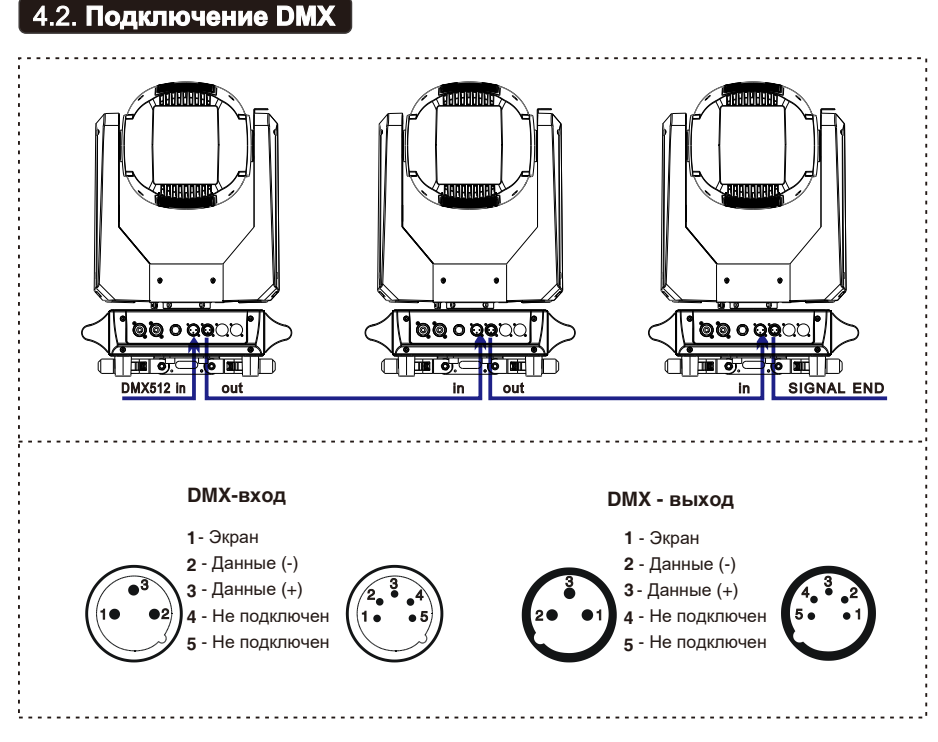

1. В последнем приборе в DMX-кабеле должен быть установлен терминатор. Припаяйте резистор 120 Ом мощностью 1/4 Вт между 2 (DMX-) и 3 (DMX+) пинами в 3-пиновом разъеме XLR и подключите его к DMX-выходу последнего устройства. 2. Соедините устройства в единую цепочку с помощью кабеля XLR от выхода устройства к входу следующего устройства. Кабель не может быть разветвлен или разделен на Y-образный кабель. DMX 512 - это очень высокоскоростной сигнал. Неподходящие или поврежденные кабели, паяные соединения или проржавевшие разъемы могут легко исказить сигнал и вывести систему из строя.

3. Выходные и входные разъемы DMX являются сквозными для поддержания работоспособности цепи DMX при отключении питания одного из устройств.

4. Каждый световой прибор должен иметь DMX-адрес для получения данных контроллером. Номер адреса находится в диапазоне от 1 до 512.

5. В конце цепочки DMX должен быть установлен терминатор для предотвращения возникновения ошибок передачи данных.

6. 3-пиновые XLR, более популярны, чем 5-пиновые.

3-пиновый XLR: Пин 1: Земля, Пин 2: Данные (-), Пин 3: Данные (+)

5-пиновый XLR: Пин 1: Земля, Пин 2: Данные (-), Пин 3: Данные (+), Пин 4, Пин 5 не используются.

# **4.3. Панель управления**

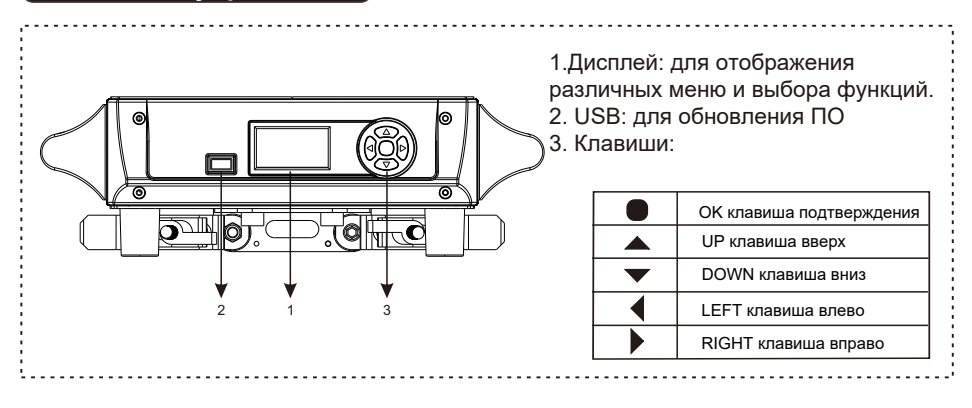

## 5. Использование прибора

## $\left[5.1.$  Основные функции $\right]$

 Прибор включен. Когда инициализация системы и сброс лампы будут завершены и на экране дисплея отобразится интерфейс ожидания, нажмите OK, чтобы войти в интерфейс предустановленного меню. Используйте клавиши вверх/вниз/влево/вправо для выбора меню ① уровня: DMX address, basic information, personality settings, manual control, service options, bulbs, language, screen rotation.

Карта меню приведена ниже:

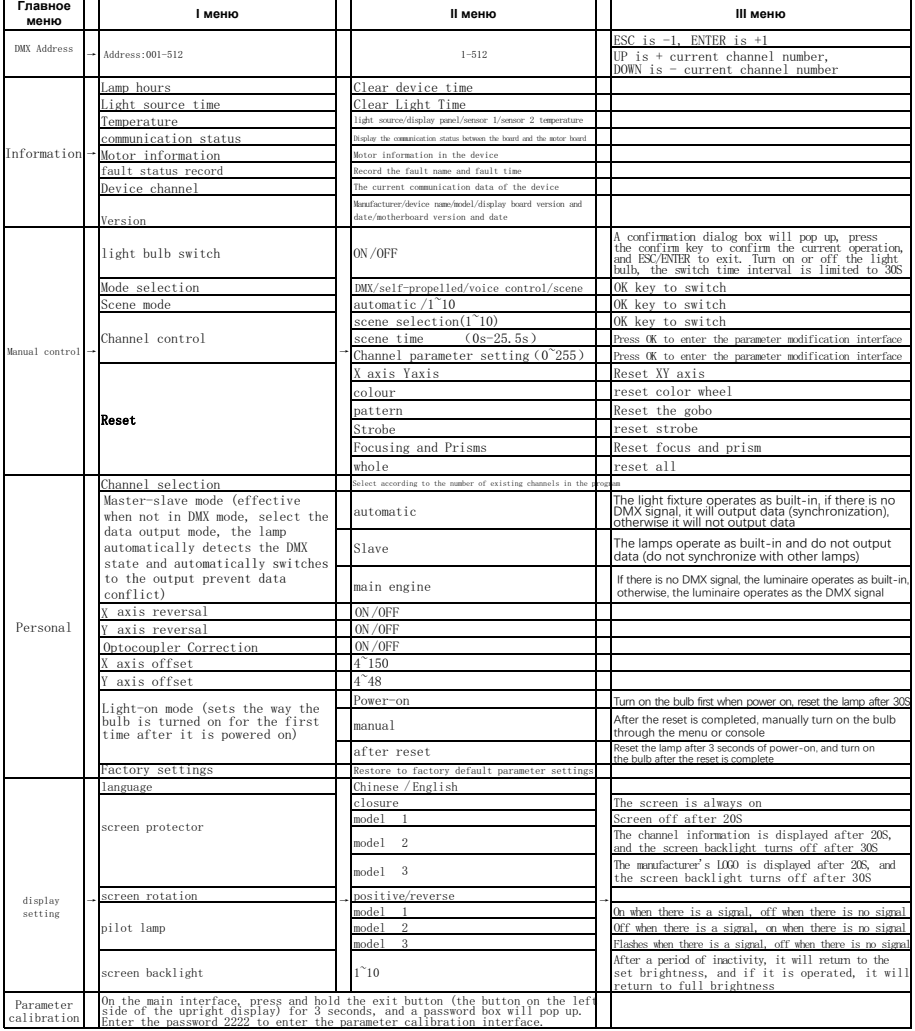

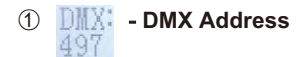

Перейдите в **preset menu**, выберите функцию  $\frac{1}{4}$ , нажмите ОК для перехода в нижестоящее меню, с помощью клавиш вверх/вниз выберите адрес DMX (001~497), по умолчанию адрес - 1. После настройки нажмите OK для подтверждения и возврата в вышестоящее меню.

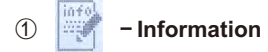

Перейдите в **preset menu**, выберите функцию **для нажмите ОК для перехода в** нижестоящее меню, используйте клавиши вверх/вниз для выбора меню уровня

② : Total running time, equipment time, equipment temperature, RDM address, fan speed/ voltage, equipment channel, software information, exit.

#### ② **Total Time**

Выберите функцию **Total Time** и нажмите клавишу OK для перехода в нижестоящее меню: total power on (H) и total bright bulb (H). Нажмите OK или клавишу влево/вправо для возврата в предыдущее меню.

#### ② **Totel time function**

Выберите **Totel time function** и нажмите OK для перехода в нижестоящее меню: power on time (H) и light on time (H). Нажмите OK или клавишу влево/вправо для возврата в предыдущее меню.

#### ② **Equipment temperature**

Выберите функцию **Equipment temperature**, нажмите OK для перехода в нижестоящее меню: temperature measurement, board temperature. Нажмите клавишу OK или влево/ вправо для возврата в предыдущее меню.

#### ② **RDM address**

Выберите функцию **RDM address** и нажмите OK для перехода в нижестоящее меню: RDM address information. Нажмите клавишу OK или влево/вправо для возврата в предыдущее меню.

#### ② **Fan speed/voltage**

Выберите функцию **Fan speed/voltage** и нажмите клавишу OK для перехода в нижестоящее меню для отображения скорости вентиляторов: blower 1, blower 2, blower 1 и blower 2. Нажмите клавишу OK или влево/вправо для возврата в предыдущее меню.

#### ② **DMX live**

Выберите функцию **DMX live** и нажмите OK для перехода в нижестоящее меню для отображения информации о каналах в текущем режиме. Нажмите OK или влево/ вправо для возврата в предыдущее меню.

#### ② **Version information**

Выберите функцию **Version information** и нажмите OK для перехода в нижестоящее меню: XY board, effect board и display board. Нажмите OK или влево/вправо для возврата в предыдущее меню.

① - **Personal**

Перейдите **preset menu**, выберите функцию , нажмите OK для перехода в нижестоящее меню, используйте Вверх/Вниз для выбора меню ②: channel mode, automatic light bulb opening, horizontal и vertical inversion, display setting, exit, нажмите OK для перехода в нижестоящее меню или нажмите клавишу Влево для возврата в предыдущее меню.

#### ② **Channel Mode**

Выберите функцию **Channel Mode** и нажмите OK для перехода в нижестоящее меню. Используйте клавиши Вверх/Вниз для выбора: standard mode (24 канала), simple mode (21 канал). Нажмите OK для подтверждения выбора и возврата в предыдущее меню.

#### ② **Auto lamp on**

Выберите функцию **Auto lamp on**, нажмите OK для перехода в нижестоящее меню, нажмите Вверх/Вниз для выбора: On/Off (по умолчанию), нажмите OK для подтверждения выбора и возврата в предыдущее меню.

#### ② **P/T invert**

Выберите функцию **P/T invert**, нажмите OK для перехода в нижестоящее меню. Используйте клавиши Вверх/Вниз для выбора: horizontal reverse и vertical reverse. Нажмите OK для подтверждения выбора и возврата в предыдущее меню.

## ② **Display Settings**

Выберите функцию **Display Settings**, нажмите OK для перехода в нижестоящее меню, используйте клавиши Вверх/Вниз для выбора меню ③: Language, backlight, screen rotation, backlight flashing и exit. Нажмите OK для перехода в нижестоящее меню или нажмите клавишу Влево для возврата в предыдущее меню.

#### ③ **Language**

Выберите функцию **Language** и нажмите OK для перехода в нижестоящее меню. Используйте клавиши Вверх/Вниз для выбора Chinese и English. Нажмите OK для подтверждения выбора и возврата в предыдущее меню.

#### ③ **Back Light**

Выберите функцию Back Light, нажмите OK для перехода в нижестоящее меню, используйте Вверх/Вниз для выбора: normally on, automatically off(15 сек), нажмите OK для подтверждения и возврата в предыдущее меню.

#### ③ **Screen rotation**

Выберите функцию **Screen rotation**, нажмите OK для перехода в нижестоящее меню, используйте Вверх/Вниз для выбора: normal (по умолчанию), 180 degree rotation, нажмите OK для подтверждения и возврата в предыдущее меню.

#### ③ **Backlight blink**

Выберите функцию **Backlight blink**, нажмите OK для перехода в нижестоящее меню, используйте Вверх/Вниз для выбора: open (по умолчанию), close, нажмите OK для подтверждения и возврата в предыдущее меню.

#### ① - **Manual control**

Перейдите в **preset menu**, выберите функцию **[11]**, нажмите ОК для перехода в нижестоящее меню, используйте Вверх/Вниз для выбора меню ②: channel control, reset, test lamps, exit, нажмите OK для перехода в нижестоящее меню или нажмите клавишу Влево для возврата в предыдущее меню.

#### ② **Channel control**

Выберите функцию **Channel control**, нажмите OK для перехода в нижестоящее меню, нажмите Вверх/Вниз для выбора каждого канала в текущем режиме работы, нажмите Влево/Вправо для изменения значений DMX вручную для каждого канала от 0 до 255, нажмите OK для возврата в предыдущее меню.

#### ② **Reset**

Выберите функцию **Reset**, нажмите OK для перехода в нижестоящее меню, используйте клавиши Вверх/Вниз для выбора: system reset (сброс настроек прибора), horizontal и vertical reset, head motor reset и exit. Нажмите OK для подтверждения и выполнения выбранной команды сброса, а затем возврата в предыдущее меню.

#### ② **Test Lamp**

Выберите функцию **Test Lamp**, нажмите OK для перехода в нижестоящее меню, используйте клавишу Вверх/Вниз для выбора: test horizontal и vertical, test head effect, overall test, exit, затем нажмите OK для подтверждения выбора и выполнения выбранной команды теста. Нажмите OK или Влево/Вправо для возврата в предыдущее

#### меню.

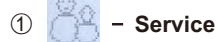

Перейдите в **preset menu**, выберите функцию **Result Hall и нажмите ОК для перехода в** нижестоящее меню. Используйте клавишу Вверх/Вниз для выбора: historical fault information, clear fault information, calibration, factory setting, exit, нажмите OK для перехода в нижестоящее меню или нажмите Влево/Вправо для возврата в предыдущее меню.

#### ② **Error list**

Выберите функцию **Error list**, нажмите OK для перехода в нижестоящее меню, вы можете просмотреть запись неисправностей всего устройства, нажмите OK или Влево/ Вправо, чтобы вернуться в предыдущее меню.

#### ② **Clean Error**

Выберите функцию **Clean Error**, нажмите OK для перехода в нижестоящее меню, используйте Вверх/Вниз для выбора: Clear, Keep, вы можете очистить или сохранить записи о неисправностях лампы, нажмите OK для подтверждения и возврата в вышестоящее меню.

#### ② **Calibration**

Выберите функцию **Calibration**, нажмите OK для перехода в нижестоящее меню, нажмите Вверх/Вниз для выбора каждого канала в текущем режиме работы, нажмите Влево/Вправо для изменения значений DMX для каждого канала в диапазоне 0 до 255 (по умолчанию 128), нажмите OK для возврата в предыдущее меню.

 $-20-$ 

#### ② **Factory Setup**

Выберите функцию **Factory Setup**, нажмите OK для перехода в подменю, используйте клавиши Вверх/Вниз для выбора: factory default, time clear, developer, software upgrade, exit, нажмите OK для перехода в подменю. Обратите внимание, что все функции в этом меню требуют ввода пароля для перехода на следующий шаг.

① - **Lamp**

Перейдите в **preset menu**, выберите функцию ... Нажмите ОК для перехода в подменю, используйте клавиши Вверх/Вниз для выбора: close (по умолчанию), open, нажмите OK для подтверждения и возврата в предыдущее меню.

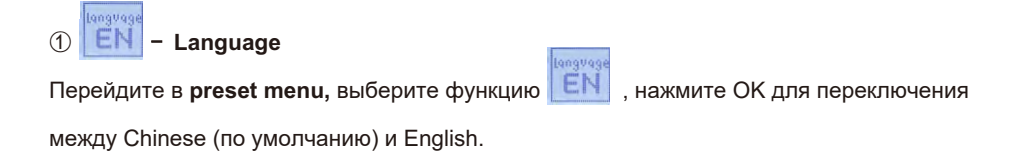

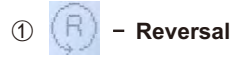

Перейдите в **preset menu**, выберите функцию  $\left(\mathbb{R}\right)$ , нажмите ОК для выбора

расположения дисплея: normal и rotated 180 degrees.

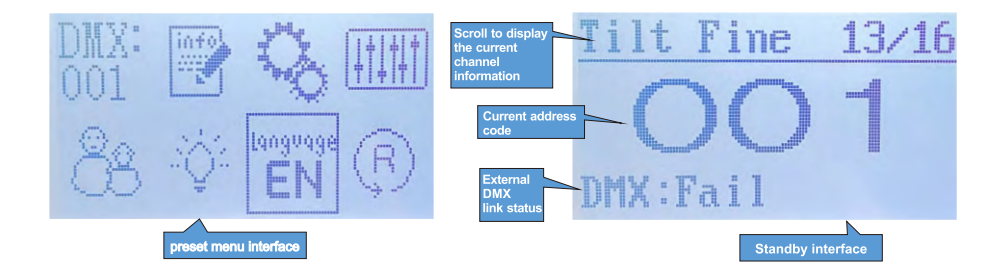

## 5.2. Настройки каналов

Перейдите в MENU, выберите нужные настройки функций, выберите режим работы каналов, нажмите клавишу OK для подтверждения, используйте клавиши Вверх/Вниз для выбора: 24 channel (по умолчанию), 21 channel, нажмите клавишу OK для подтверждения и возврата в предыдущее меню.

# 5.3. Настройки адресации

Перейдите в MENU, выберите функцию DMX setting, выберите настройки адресации, нажмите клавишу OK для подтверждения, текущий адрес DMX отобразится на дисплее. Используйте клавиши Вверх/Вниз для выбора адресов с 001 по 512, нажмите клавишу OK для сохранения. Нажмите OK для возврата в предыдущее меню.

**Пожалуйста, используйте следующую таблицу, чтобы запатчить первые четыре прибора:**

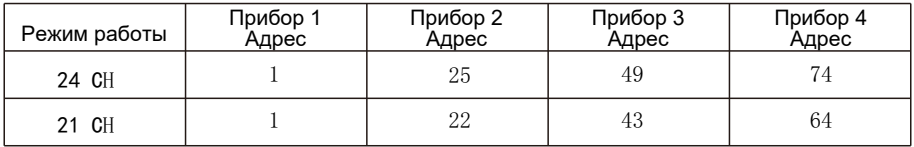

# 5.4. **Карта каналов**

**Пожалуйста, управляйте каналами прибора в соответствии с конфигурацией, указанной ниже: 24CH**

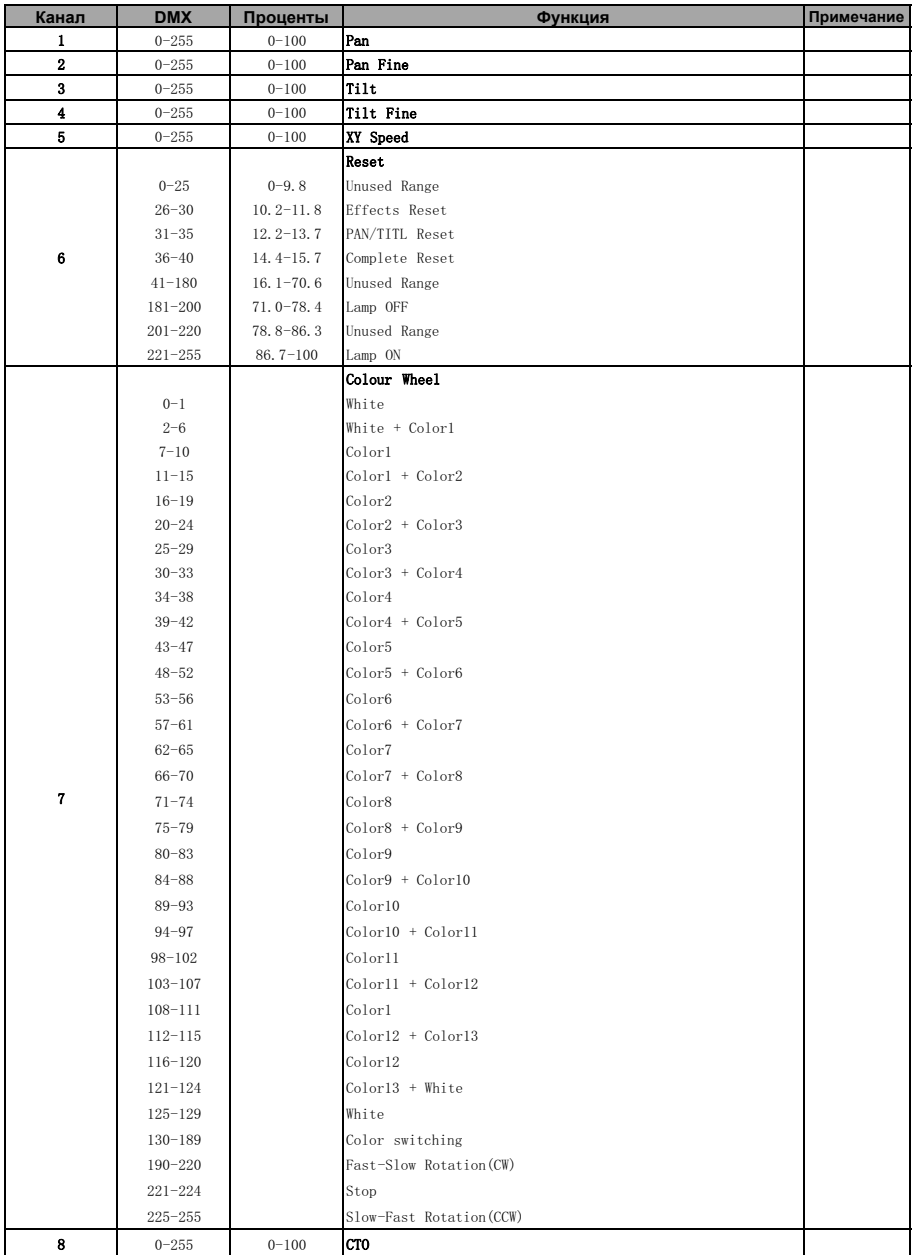

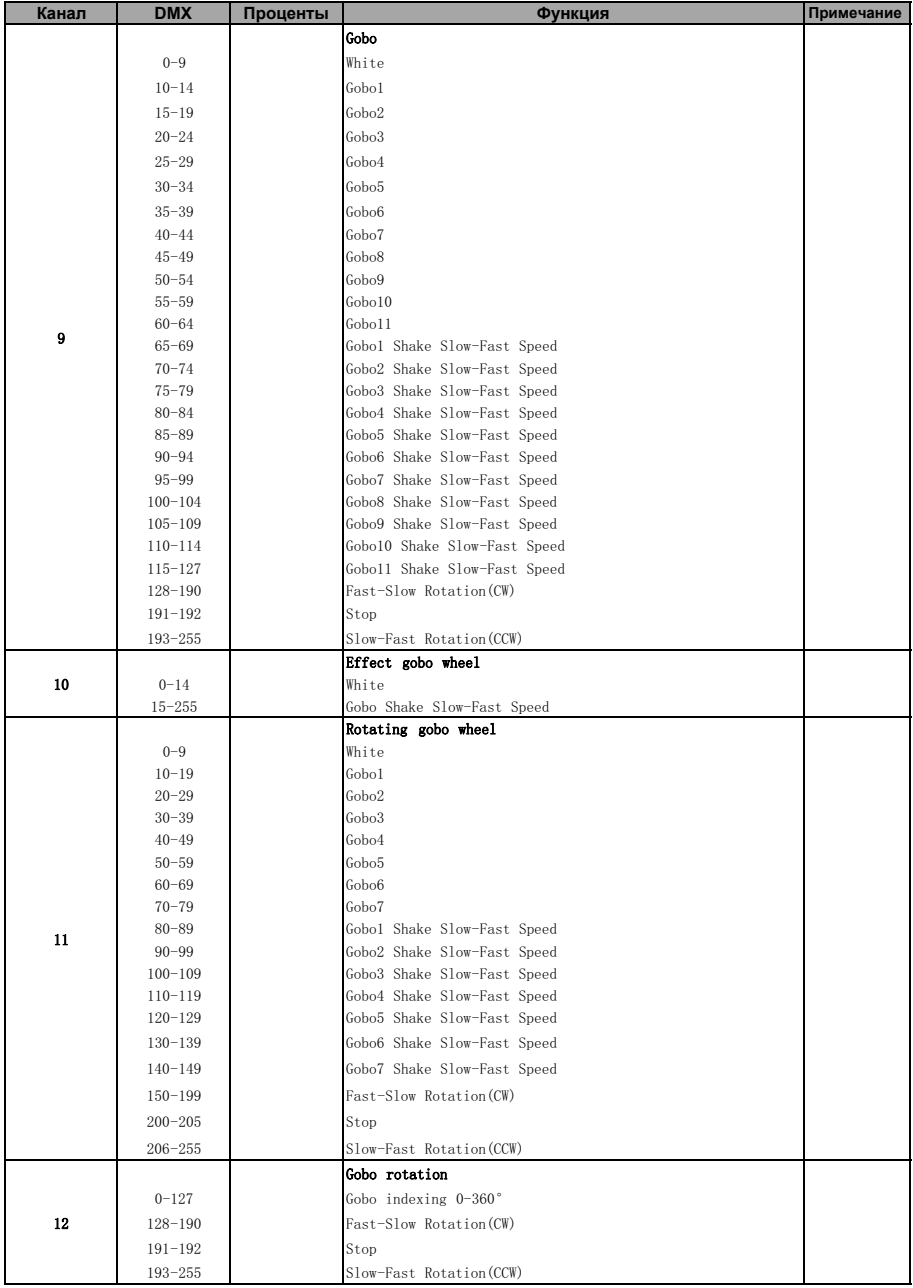

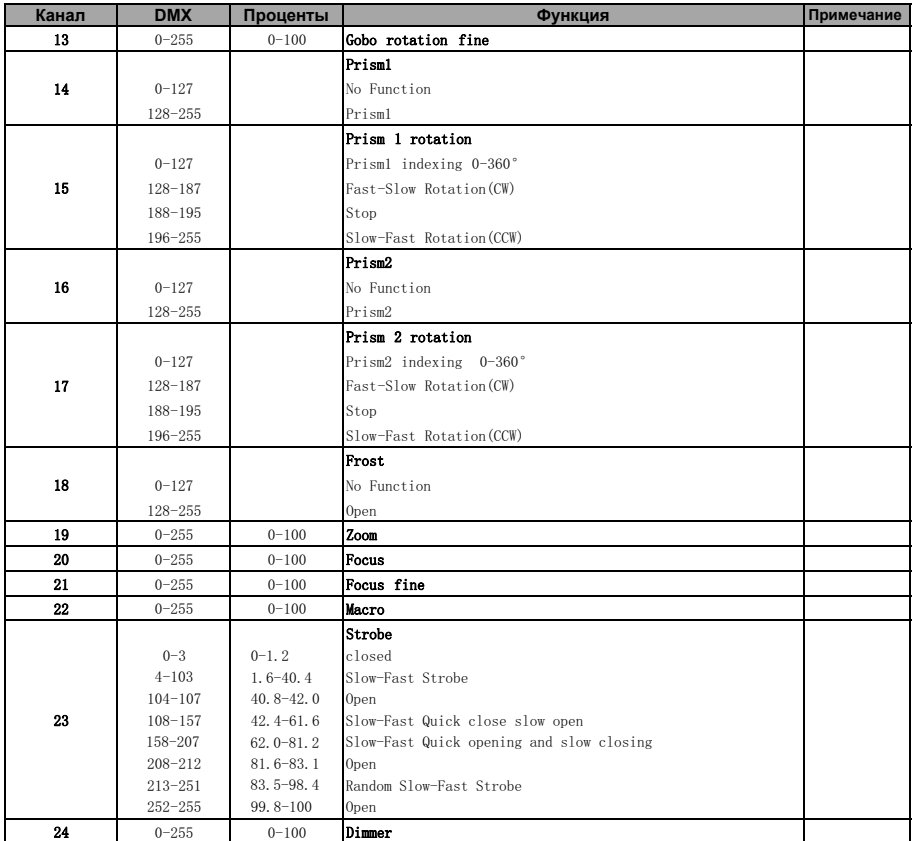

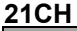

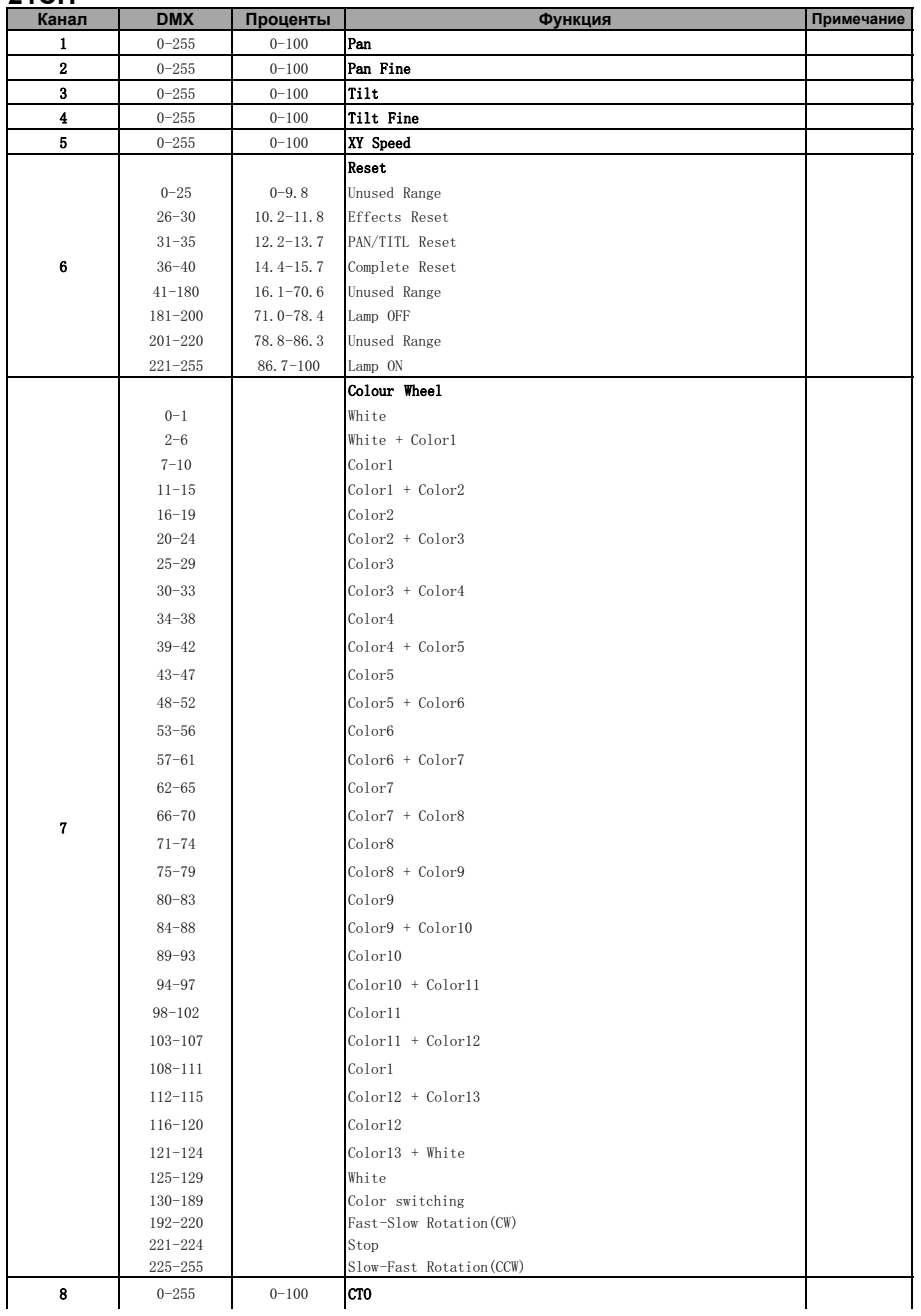

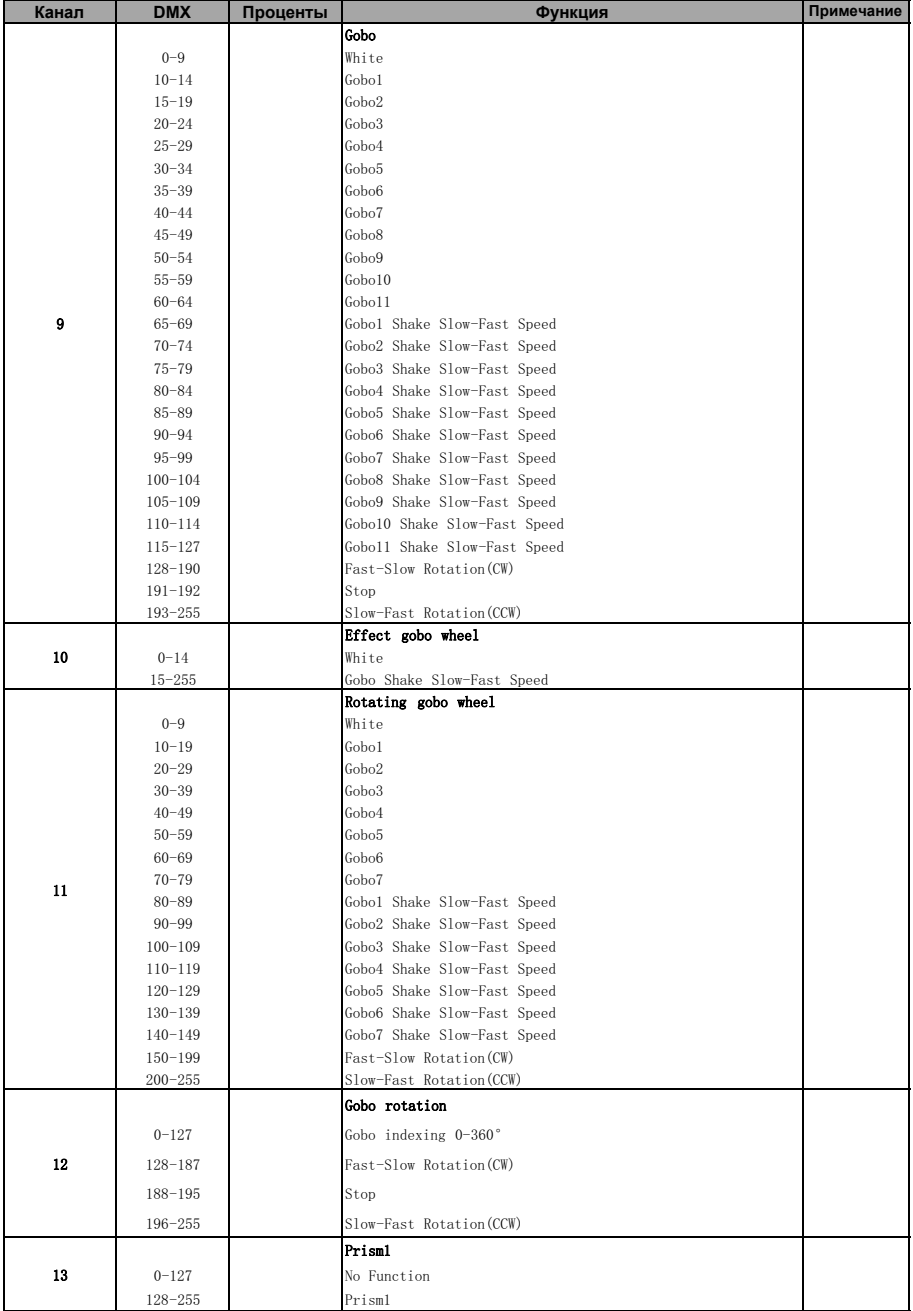

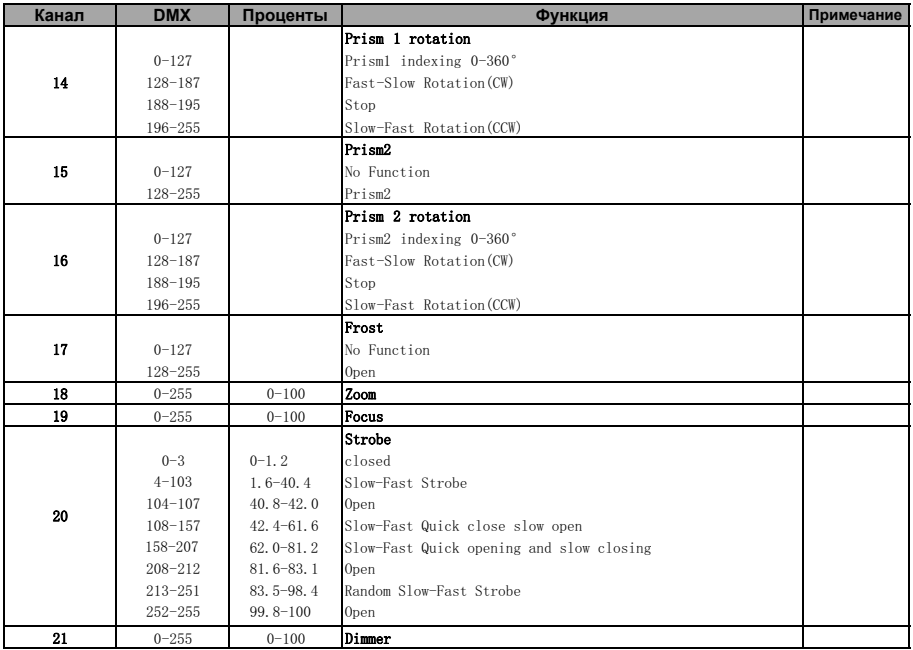

## 6. Схема подключения питания

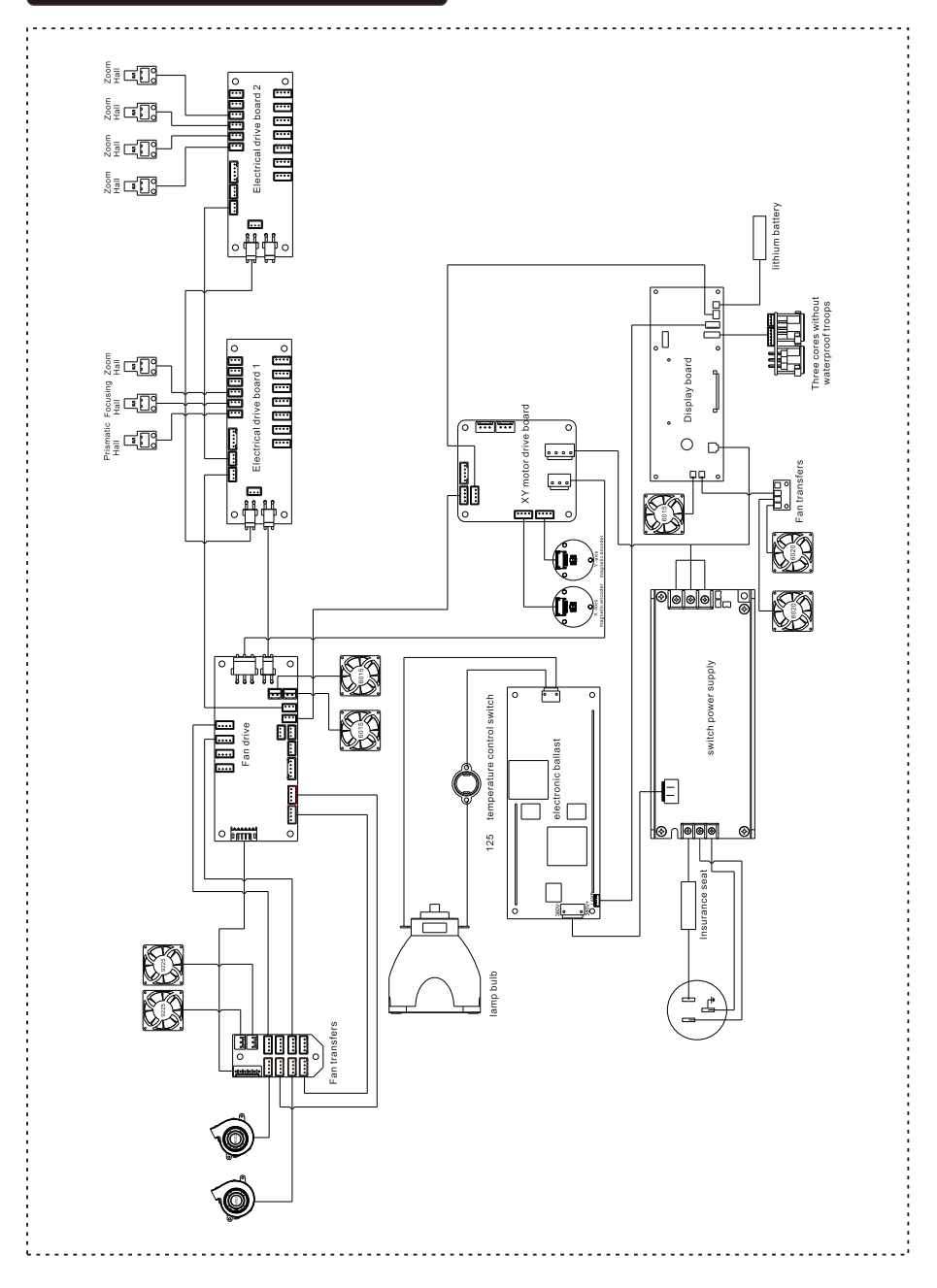

## **Расположение вентиляторов в приборе:**

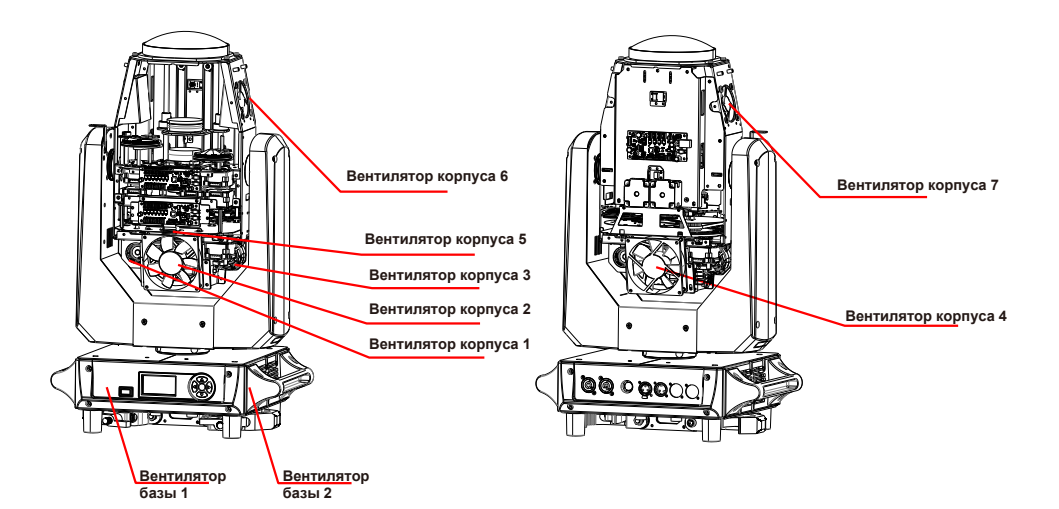

# 7. Устранение неисправностей

#### **ОШИБКА PAN:**

- Проверьте, нет ли в пределах рабочего диапазона элементов, мешающих работе и сбросу PAN
- Проверьте, не поврежден ли соединительный провод магнитного датчика PAN и не отсоединен ли он
- Проверьте, не поврежден ли соединительный провод двигателя PAN и не отсоединен ли он
- Проверьте, что магнитная чувствительная пластина PAN не ослаблена, не отсоединена и не повреждена
- Проверьте, не повреждена ли цепь платы привода двигателя PAN
- Проверьте, что двигатель PAN не поврежден
- Проверьте, что плата дисплея не повреждена

#### **ОШИБКА TILT:**

- Проверьте, нет ли в пределах рабочего диапазона элементов, мешающих работе и сбросу TILT
- Проверьте, не поврежден ли соединительный провод магнитного датчика TILT и не отсоединен ли он
- Проверьте, не поврежден ли соединительный провод двигателя TILT и не отсоединен ли он
- Проверьте, что магнитная чувствительная пластина TILT не ослаблена, не отсоединена и не повреждена
- Проверьте, не повреждена ли цепь платы привода двигателя TILT
- Проверьте, что двигатель TILT не поврежден
- Проверьте, что плата дисплея не повреждена

#### **ОШИБКА FOCUS:**

- Проверьте, нет ли в пределах рабочего диапазона элементов, мешающих работе и сбросу FOCUS

- Проверьте, не поврежден ли соединительный провод магнитного датчика FOCUS и не отсоединен ли он

- Проверьте, не поврежден ли соединительный провод двигателя FOCUS и не отсоединен ли он

- Проверьте, что магнит FOCUS не ослаблен, не отсоединен и не поврежден - Проверьте, что магнитная чувствительная пластина FOCUS не ослаблена, не отсоединена и не повреждена

- Проверьте, не повреждена ли цепь платы привода двигателя FOCUS

- Проверьте, что двигатель FOCUS не поврежден
- Проверьте, что плата дисплея не повреждена

#### **ОШИБКА ZOOM:**

- Проверьте, нет ли в пределах рабочего диапазона элементов, мешающих работе и сбросу ZOOM

- Проверьте, не поврежден ли соединительный провод магнитного датчика ZOOM и не отсоединен ли он

- Проверьте, не поврежден ли соединительный провод двигателя ZOOM и не отсоединен ли он

- Проверьте, что магнит ZOOM не ослаблен, не отсоединен и не поврежден

- Проверьте, что магнитная чувствительная пластина ZOOM не ослаблена, не отсоединена и не повреждена

- Проверьте, не повреждена ли цепь платы привода двигателя ZOOM
- Проверьте, что двигатель ZOOM не поврежден

#### **ОШИБКА GOBO:**

**-** Проверьте, нет ли в пределах рабочего диапазона элементов, мешающих работе и сбросу колеса GOBO

- Проверьте, не поврежден ли соединительный провод магнитного датчика колеса GOBO и не отсоединен ли он

- Проверьте, не поврежден ли соединительный провод двигателя колеса GOBO и не отсоединен ли он

- Проверьте, что магнит колеса GOBO не ослаблен, не отсоединен и не поврежден

- Проверьте, что магнитная чувствительная пластина колеса GOBO не ослаблена, не отсоединена и не повреждена

- Проверьте, не повреждена ли цепь платы привода двигателя колеса GOBO

- Проверьте, что двигатель колеса GOBO не поврежден

- Проверьте, что плата дисплея не повреждена

#### **ОШИБКА КОЛЕСА ВРАЩАЮЩИХСЯ GOBO:**

**-** Проверьте, нет ли в пределах рабочего диапазона элементов, мешающих работе и сбросу колеса вращающихся GOBO

- Проверьте, не поврежден ли соединительный провод магнитного датчика колеса вращающихся GOBO и не отсоединен ли он

- Проверьте, не поврежден ли соединительный провод двигателя колеса вращающихся GOBO и не отсоединен ли он

- Проверьте, что магнит колеса вращающихся GOBO не ослаблен, не отсоединен и не поврежден

- Проверьте, что магнитная чувствительная пластина колеса вращающихся GOBO не ослаблена, не отсоединена и не повреждена

- Проверьте, не повреждена ли цепь платы привода двигателя колеса вращающихся GOBO

- Проверьте, что двигатель колеса вращающихся GOBO не поврежден

- Проверьте, что плата дисплея не повреждена

#### **ОШИБКА КОЛЕСА ФИКСИРОВАННЫХ GOBO:**

- Проверьте, нет ли в пределах рабочего диапазона элементов, мешающих работе и сбросу колеса фиксированных GOBO

- Проверьте, не поврежден ли соединительный провод магнитного датчика колеса фиксированных GOBO и не отсоединен ли он

- Проверьте, не поврежден ли соединительный провод двигателя колеса фиксированных GOBO и не отсоединен ли он

- Проверьте, что магнит колеса фиксированных GOBO не ослаблен, не отсоединен и не поврежден

- Проверьте, что магнитная чувствительная пластина колеса фиксированных GOBO не ослаблена, не отсоединена и не повреждена

- Проверьте, не повреждена ли цепь платы привода двигателя колеса фиксированных GOBO

- Проверьте, что двигатель колеса фиксированных GOBO не поврежден

#### **ОШИБКА КОЛЕСА ЦВЕТА:**

- Проверьте, нет ли в пределах рабочего диапазона элементов, мешающих работе и сбросу колеса ЦВЕТА

- Проверьте, не поврежден ли соединительный провод магнитного датчика колеса ЦВЕТА и не отсоединен ли он

- Проверьте, не поврежден ли соединительный провод двигателя колеса ЦВЕТА и не отсоединен ли он

- Проверьте, что магнит колеса ЦВЕТА не ослаблен, не отсоединен и не поврежден

- Проверьте, что магнитная чувствительная пластина колеса ЦВЕТА не ослаблена, не отсоединена и не повреждена

- Проверьте, не повреждена ли цепь платы привода двигателя колеса ЦВЕТА

- Проверьте, что двигатель колеса ЦВЕТА не поврежден

- Проверьте, что плата дисплея не повреждена

#### **ОШИБКА КОЛЕСА АНИМАЦИИ:**

- Проверьте, нет ли в пределах рабочего диапазона элементов, мешающих работе и сбросу колеса АНИМАЦИИ

- Проверьте, не поврежден ли соединительный провод магнитного датчика колеса АНИМАЦИИ и не отсоединен ли он

- Проверьте, не поврежден ли соединительный провод двигателя колеса АНИМАЦИИ и не отсоединен ли он

- Проверьте, что магнит колеса АНИМАЦИИ не ослаблен, не отсоединен и не поврежден

- Проверьте, что магнитная чувствительная пластина колеса АНИМАЦИИ не ослаблена, не отсоединена и не повреждена

- Проверьте, не повреждена ли цепь платы привода двигателя колеса АНИМАЦИИ

- Проверьте, что двигатель колеса АНИМАЦИИ не поврежден

- Проверьте, что плата дисплея не повреждена

#### **ОШИБКА PRISM 1:**

- Проверьте, нет ли в пределах рабочего диапазона элементов, мешающих работе и сбросу PRISM 1

- Проверьте, не поврежден ли соединительный провод двигателя PRISM 1 и не отсоединен ли он

- Проверьте, не повреждена ли цепь платы привода двигателя колеса PRISM 1

- Проверьте, что двигатель PRISM 1 не поврежден

#### **ОШИБКА КОЛЕСА ВРАЩЕНИЯ PRISM 1:**

- Проверьте, не поврежден ли соединительный провод двигателя колеса вращения PRISM 1 и не отсоединен ли он

- Проверьте, не повреждена ли цепь платы привода двигателя колеса вращения PRISM 1

- Проверьте, что двигатель колеса вращения PRISM 1 не поврежден

- Проверьте, что плата дисплея не повреждена

#### **ОШИБКА PRISM 2:**

- Проверьте, нет ли в пределах рабочего диапазона элементов, мешающих работе и сбросу PRISM 2

- Проверьте, не поврежден ли соединительный провод двигателя PRISM 2 и не отсоединен ли он

- Проверьте, не повреждена ли цепь платы привода двигателя колеса PRISM 2

- Проверьте, что двигатель PRISM 2 не поврежден

- Проверьте, что плата дисплея не повреждена

#### **ОШИБКА КОЛЕСА ВРАЩЕНИЯ PRISM 2:**

- Проверьте, не поврежден ли соединительный провод двигателя колеса вращения PRISM 2 и не отсоединен ли он

- Проверьте, не повреждена ли цепь платы привода двигателя колеса вращения PRISM 2

- Проверьте, что двигатель колеса вращения PRISM 2 не поврежден

- Проверьте, что плата дисплея не повреждена

#### **ОШИБКА FROST:**

- Проверьте, не поврежден ли соединительный провод двигателя FROST и не отсоединен ли он

- Проверьте, не повреждена ли цепь платы привода двигателя FROST

- Проверьте, что двигатель FROST не поврежден

- Проверьте, что плата дисплея не повреждена

#### **ОШИБКА DIMMER:**

- Проверьте, не поврежден ли соединительный провод двигателя DIMMER и не отсоединен ли он

- Проверьте, не повреждена ли цепь платы привода двигателя DIMMER

- Проверьте, что двигатель DIMMER не поврежден

#### **ОШИБКА DIMMER 2:**

- Проверьте, не поврежден ли соединительный провод двигателя DIMMER 2 и не отсоединен ли он

- Проверьте, не повреждена ли цепь платы привода двигателя DIMMER 2
- Проверьте, что двигатель DIMMER 2 не поврежден

- Проверьте, что плата дисплея не повреждена

#### **ОШИБКА ВЕНТИЛЯТОРА ОХЛАЖДЕНИЯ ЛАМПЫ FAN1:**

- Проверьте, не поврежден ли соединительный провод вентилятора FAN 1 и не отсоединен ли он

- Проверьте, не повреждена ли цепь платы привода двигателя вентилятора FAN 1
- Проверьте, что двигатель вентилятора FAN 1 не поврежден

- Проверьте, что плата дисплея не повреждена

#### **ОШИБКА ВЕНТИЛЯТОРА ОХЛАЖДЕНИЯ ЛАМПЫ FAN2:**

- Проверьте, не поврежден ли соединительный провод вентилятора FAN 2 и не отсоединен ли он

- Проверьте, не повреждена ли цепь платы привода двигателя вентилятора FAN 2
- Проверьте, что двигатель вентилятора FAN 2 не поврежден

- Проверьте, что плата дисплея не повреждена

#### **ОШИБКА IN FAN:**

**-** Проверьте, не ослабли ли провода, подсоединенные к вентилятору воздухозаборника, и не отсоединены ли они

- Проверьте, не повреждена ли цепь, подключенная к плате привода вентилятора воздухозаборника

- Проверьте, что вентилятор воздухозаборника не поврежден
- Проверьте, что плата дисплея не повреждена

#### **ОШИБКА OUT FAN:**

- Проверьте, не ослабли ли провода, подсоединенные к вытяжному вентилятору, и не отсоединены ли они

- Проверьте, не повреждена ли цепь, подключенная к плате привода вытяжного вентилятора

- Проверьте, что вытяжной вентилятор не поврежден
- Проверьте, что плата дисплея не повреждена

#### **ОШИБКА PVG UART:**

- Проверьте, что кабель подключения балласта не поврежден и не отсоединен
- Проверьте, что балласт не поврежден
- Проверьте, что плата дисплея не повреждена

## **PVG TEMP HIGHT:**

- Проверьте, что вентилятор охлаждения балласта запускается нормально;
- Проверьте, что балласт не поврежден
- Проверьте, что плата дисплея не повреждена

### **PVG LOW VOLTAGE:**

- Проверьте, что поступающее на балласт напряжение нормальное
- Проверьте, что балласт не поврежден
- Проверьте, что плата дисплея не повреждена

# 8. Очистка прибора

Необходимо содержать прибор в чистоте, чтобы обеспечить максимальную светоотдачу и надежную работу прибора на протяжении всего срока его службы. Прибор необходимо регулярно чистить, чтобы избежать скопления пыли, грязи и остатков дымовой жидкости на приборе или внутри него. Частота очистки зависит от условий использования. Немедленно очистите прибор при попадании в него пыли, чтобы избежать повреждения оптической линзы из-за чрезмерного запыления.

\* Рекомендуется использовать мягкую ткань без ворса, смоченную любой хорошей жидкостью для чистки стекол. Ни при каких обстоятельствах не используйте растворители.

\* Всегда аккуратно очищайте все части.

\* Очищайте внешнюю линзу не реже, чем раз в 20 дней, а внутреннюю не реже одного раза в 30 дней.

# **ПРЕДУПРЕЖДЕНИЕ**!!!

# **Отключите питание перед началом обслуживания.**

#### 9. Освобождение от ответственности и защита авторских прав

- \* Источник света относится к потребительским товарам, на которые не распространяется гарантия.
- \* Производитель не несет никакой ответственности за любой ущерб, причиненный в результате несоблюдения данной инструкции.
- \* Вся информация, содержащаяся в данном руководстве, должна быть объяснена производителем.
- \* Не допускается копирование не авторизованными лицами.
- \* Данные, содержащиеся в настоящем руководстве, могут быть изменены в будущем без предварительного уведомления.